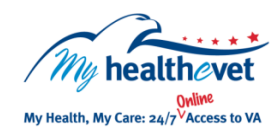

## My Health*e*Vet Quick Guide VA Blue Button

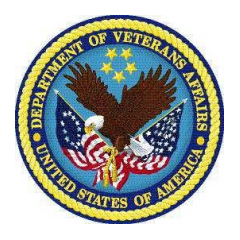

specific VA Blue Button features. The three account types available are: Basic, Advanced and Premium. For more information about account types and what you can view, visit [My Health](https://wwww.myhealth.va.gov/my-healthevet-account-types)eVet<br>Account Types Select **Download only my selected data from My Health***e***Vet**  The **VA Blue Button** is a feature that will let you view, save, download and/or print your available information in My Health*e*Vet. Based on your My Health*e*Vet account type you may be able to access [Account Types.](https://wwww.myhealth.va.gov/my-healthevet-account-types)

The benefit of using VA Blue Button is to improve information sharing between you and your health care team. Snared information may improve now your nealth is managed by both vA and non-vA healti<br>care providers. When you select **VA Blue Button**, your My Health**e**Vet information is available for you out providers. When you called **the batter**, you my health over information is available for you<br>to view and print. You can also download your information to a computer or other storage device (CD or thumbdrive). This lets you take your personal health information with you. care team. Shared information may improve how your health is managed by both VA and non-VA health

Information you select in the **VA Blue Button** is **Allocated and** *Information* your select in the **VA Blue Button** is provided to you as a Personal Information Report. It may include the following types of information:

- **Self Reported -** Information that you self-entered in your My Health*e*Vet Personal Health Record
- **VA -** Information that comes from your VA Electronic Health Record
- **DoD -** Your Military Service Information that comes from the Department of Defense (DoD)

 **Note:** Your health care team may not have all of the information from your Personal Health Record unless you share it with them. Contact your health care team if you have questions about your health information.

## *It is important to protect your information*

 You are responsible for protecting your personal information you print out or download. Protect this information the same way you would protect your banking or credit card information.

- **Do not** leave your printed information on a printer
- **Do not** save your downloaded information to a public computer

 When using a public computer, save your information to a storage device, such as a CD or thumbdrive. Remember to take it with you when you finish.

 Sharing your information with your them better understand your health caregiver or health care team may help concerns.

 Use the **VA Blue Button** to view, print and/or download your personal health information.

- Log into your My Health*e*Vet account
- Select **Download My Data**
- Select **Continue**

 On the **Download My Selected Data** page:

- Select a **Date Range**
- section, choose the types of information you would like to view • In the **Select Types of Information** and/or download
- Select **Submit**

 You can now choose to **Download** or **View/Print** your information

 Visit the **VA Blue Button** [Frequently Asked Questions.](https://www.myhealth.va.gov/faqs) This site has questions and answers that may help you understand more about the feature and how it can help.